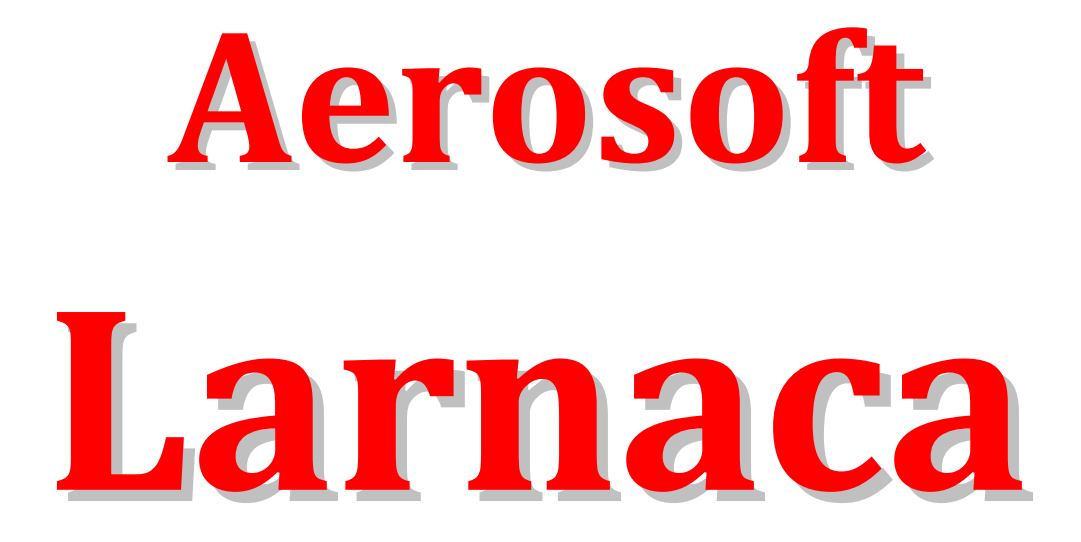

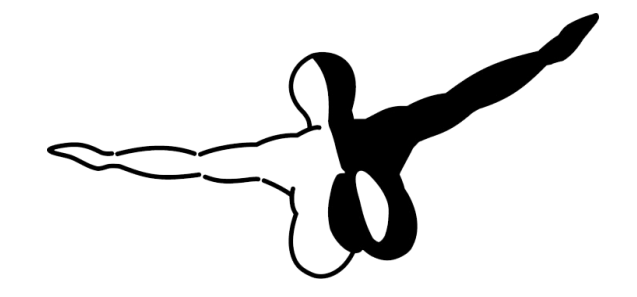

**aero**soFT™

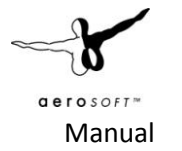

# **Contents**

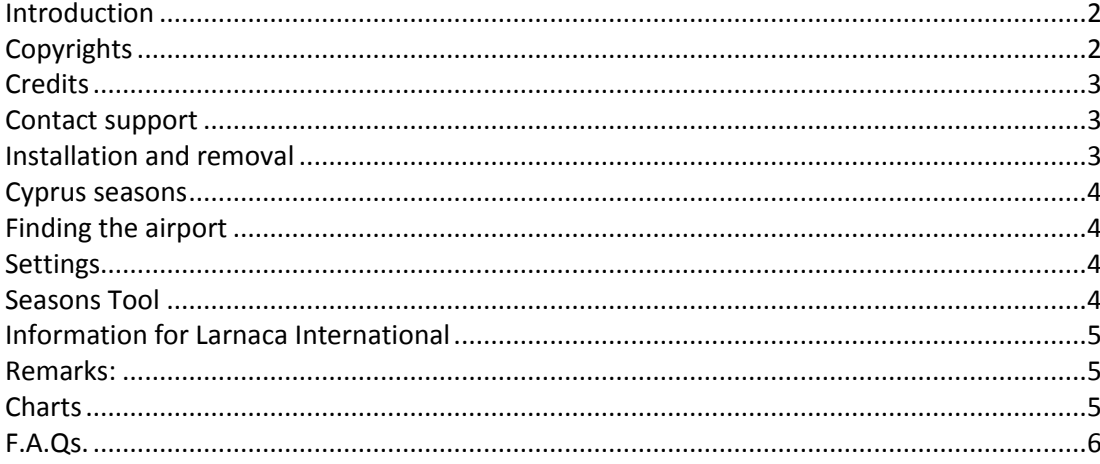

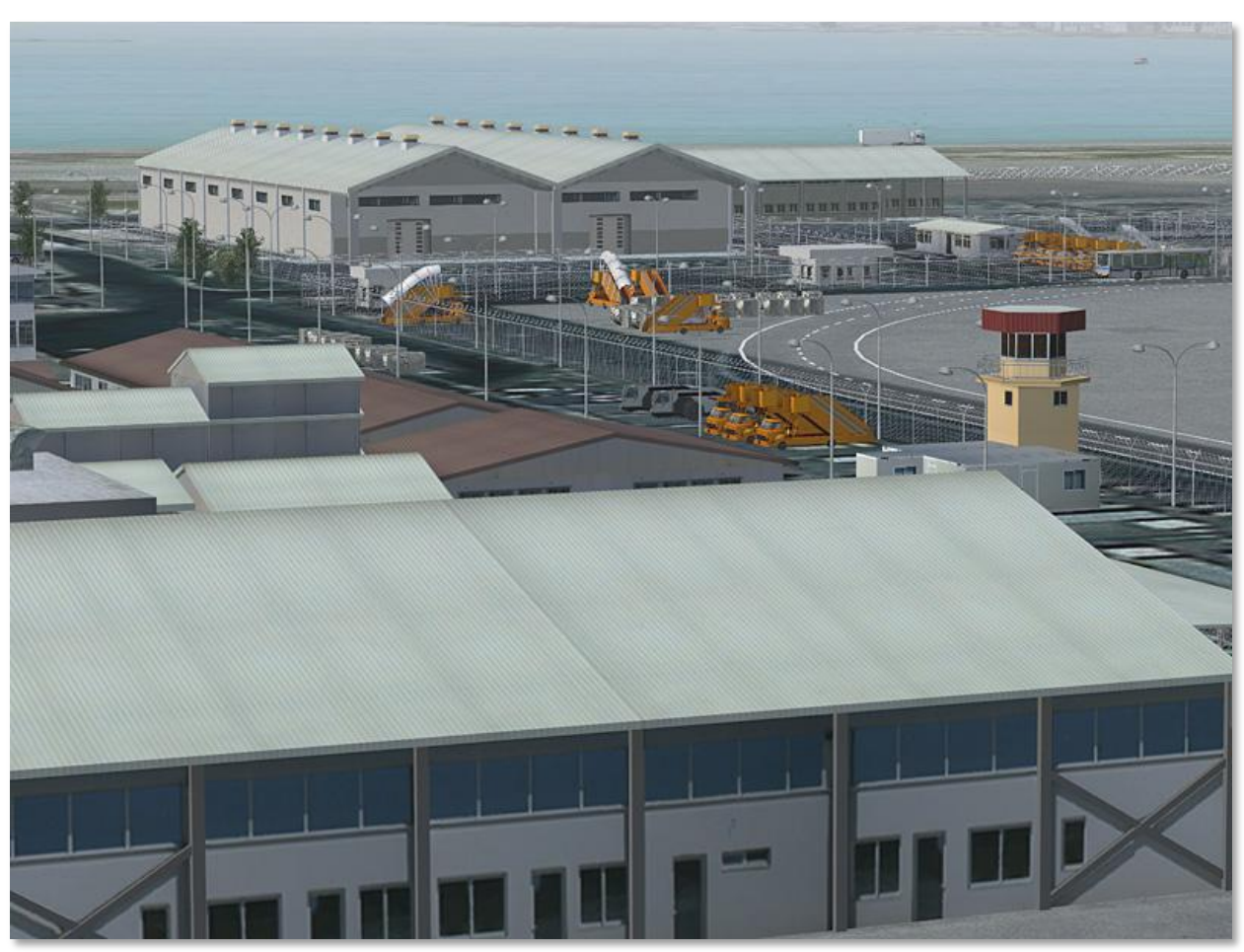

Please note all images are from the FSX version, but they should be nearly identical in the FS2004 version.

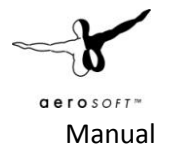

# <span id="page-2-0"></span>**Introduction**

Cyprus is a strange island these days. While tourist see the fun side of the island and enjoy the sun, beaches and right history, the island is actually a dormant warzone where Greece and Turkey dispute the ownership of the island and this conflict seems to be as close to be resolved now as it was a two decades ago. It is however a magical place, where history is closely interwoven with modern life. Tens of thousands visitors fly in every month and the airports on the island are in summer as busy as they are calm in the winter.

After the Turkish occupation of the eastern side of the island and Nicosia International Airport could no longer be used by all on the island the Greek government quickly constructed Larnaca International airport and it started operations in 1974. These days it is the largest airport on Cyprus and is expanded even more. A new terminal opened in 2009 and another terminal and runway extension is being planned at this moment. Tip: You can track the different states of the airport expansion with Google Earth's History button.

The history of the airport is marred by two terrorist incidents. In October 1977 the famous Lufthansa Flight 181 was hijacked by members of the PFLP and forced to land at Larnaka (and other airports), finally landing in Mogadishu, where the German antiterrorist squad GSG 9 stormed the aircraft, saving all passengers onboard. On 19 February 1978, a gun-battle between the Cypriot National Guard and an Egyptian military counter-terrorism force took place on the airport apron after the Egyptian military tried to free a Cyprus Airways DC-8 that had been hijacked by PLO members. Again there were no civil fatalities, but the shooting lead to a rather frosty relationship between Egypt and Cyprus.

# <span id="page-2-1"></span>**Copyrights**

The manual, documentation, video images, software, and all the related materials are copyrighted and cannot be copied, photocopied, translated or reduced to any electronic medium or machine legible form, neither completely nor in part, without the previous written consent of AEROSOFT. THE SOFTWARE IS FURNISHED «AS IS» AND IT DOES NOT COME FURNISHED WITH ANY GUARANTEE IMPLICIT OR EXPRESS. THE AUTHOR DECLINES EVERY RESPONSIBILITY FOR CONTINGENT MALFUNCTIONS, DECELERATION, AND ANY DRAWBACK THAT SHOULD ARISE, USING THIS SOFTWARE.

Copyright © 2011 AEROSOFT. All rights reserved. Microsoft Windows, and Flight Simulator are registered trademarks or trademarks of Microsoft Corporation in the United States and/or other Countries. All trademarks and brand names are trademarks or registered trademarks of the respective owners. Copyrights are serious stuff. If you find any pirated copies of this software please notify us at support@aerosoft.com. We will make sure reports of copyrights violation are rewarded.

Aerosoft GmbH Lindberghring 12 D-33142 Büren Germany www.aerosoft.com

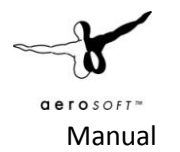

## <span id="page-3-0"></span>**Credits**

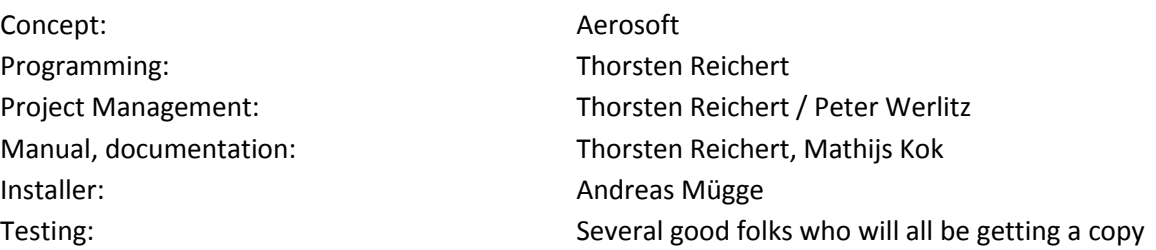

### **System requirements**

- 2.8 Ghz CPU
- 2 GB RAM
- Direct X 9 compatible Graphics Card with minimal 256 MB
- Microsoft FS2004
- Windows XP, Windows VISTA, Windows 7 (fully updated)
- Adobe Acrobat<sup>®</sup> Reader 8 minimal to read and print the manual  $<sup>(1)</sup>$ </sup>

(1) Available for free, download at: http://www.adobe.com/prodindex/acrobat/readstep.html

### <span id="page-3-1"></span>**Contact support**

Support for this product is done by Aerosoft. We prefer to do support on the support forum for one simple reason, it is fast and efficient because customers help customers when we are sleeping.

#### Aerosoft forums: http://www.forum.aerosoft.com/

We feel strongly about support. Buying one of our products gives you the right to waste out time with questions you feel might be silly. They are not.

### <span id="page-3-2"></span>**Installation and removal**

Installation is simple. Start the exe file you downloaded and follow the instructions on your screen. Make sure FS is closed and we do advise you to reboot your system before installing. Make sure you are logged on as Administrator on the machine! After installing it can help to defragment your hard disk.

Removal should never be done manually but only using the software removal applet you will find the Windows Control panel.

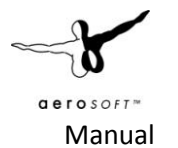

### <span id="page-4-0"></span>**Cyprus seasons**

You will notice that Cyprus features a mix of Mediterranean and subtropical climate, which features hot and dry summers and a rather mild and fertile winter season. The big salt lakes close to the airport dry out between April and October, whereas for the rest of the year they provide perfect living conditions for several flamingo flocks that can be spotted from the road crossing the lakes.

# <span id="page-4-1"></span>**Finding the airport**

You will find the airport using either the airport name (Larnaca International), the city name (Larnaca) or the airport ID (LCLK).

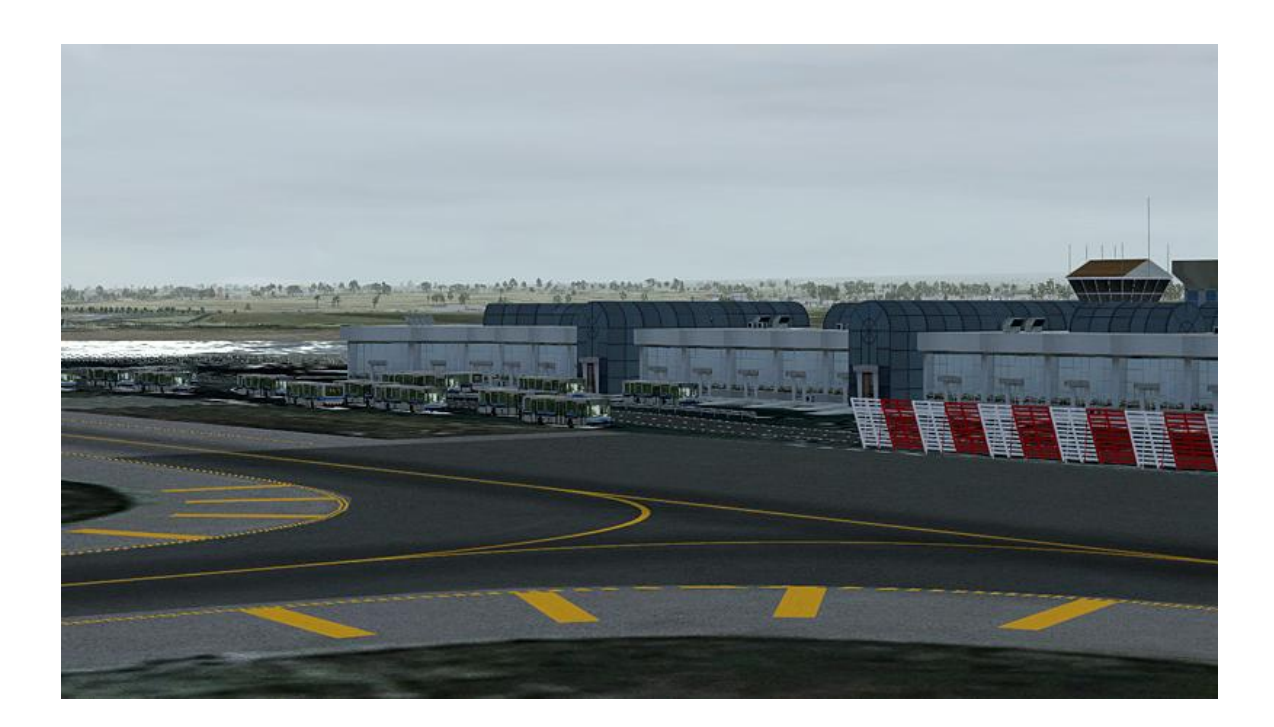

# <span id="page-4-2"></span>**Settings**

The overall performance of this add-on should be very good; none of our testers reported any significant framerate drop even with very high scenery settings. If you should suffer a drop in your framerate you can lower the autogen and scenery slider. The latter controls the number of objects displayed at the airport, so if you want to see all airport objects you need to set this to "extremely dense".

### <span id="page-4-3"></span>**Seasons Tool**

You can adjust the seasons using the Seasons Tool in the Windows Start Menu. Choose between winter (wet) and summer (dry) to adjust the scenery to the typical seasonal conditions in Cyprus. There are in fact only two different seasons in Cyprus, one hot and dry season (April-October) and one mild and wet (=green) season (November-March).

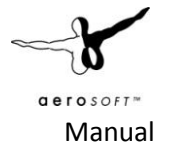

### <span id="page-5-0"></span>**Information for Larnaca International**

Airport: Larnaca International Country: Cyprus ICAO ID: LCLK Time: UTC+2(+3DT) Latitude: 34.875117 - 34° 52' 30.42" N Longitude: 33.624850 - 033° 37' 29.46" E Elevation: 8 feet (2 meters) Type: Civil Magnetic Variation: 004° E (01/06) Beacon: Yes Operating Hours: 24 HOUR OPERATIONS

#### **Radio communication frequencies**

- $\bullet$  Tower 119.4
- $\bullet$  ATIS 112.8
- Approach 121.2

#### **Runways**

- Runway 04: 2980 x 45 meters (9776 x 148 feet) Asphalt , ILS
- Runway 22: 2980 x 45 meters (9776 x 148 feet) Asphalt , ILS

#### **Closest navaids**

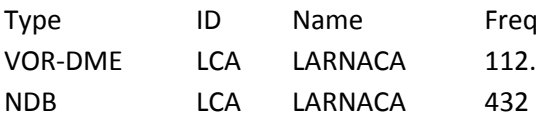

#### <span id="page-5-1"></span>**Remarks:**

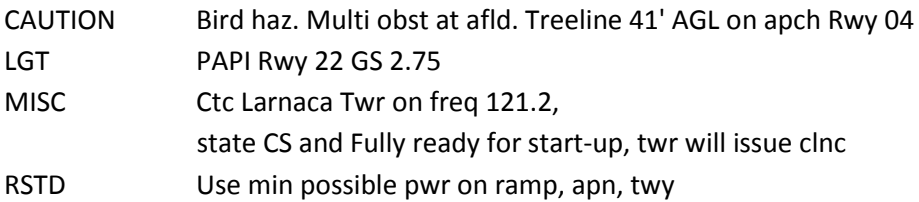

#### <span id="page-5-2"></span>**Charts**

You will find all the chart needed for your flight at this location: <http://latair.stemina.lv/charts/LCLK.pdf>

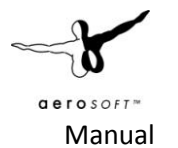

## <span id="page-6-0"></span>**F.A.Qs.**

**Q:** Is this add-on compatible with other add-ons in the area?

**A:** There should be no conflict with other add-ons like UTX or FSGlobal.

**Q:** AI aircraft vanish after landing, get stuck before take-off or turn around on the runway. How can I fix this?

**A:** This is default FSX behaviour that cannot be fixed by the scenery. We included some tricks though, that should prevent AI aircraft from using wrong taxiways and turning on the runway 99% of the time.

**Q:** Despite very good framerates I get small stutters as I pan/slew around the scenery. Is this normal?

**A:** Due to converting the scenery back from FSX we could not prevent some small stutters if you move rapidly. This should not flying or taxiing at the airport though.